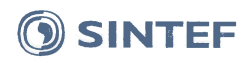

**SINTEF Energi AS** Postadresse: Postboks 4761 Torgarden 7465 Trondheim Sentralbord: 73597200

energy.research@sintef.no www.sintef.no/energi Foretaksregister: NO 939 350 675 MVA

**REAL SYSTEM CERTIFY** 

ISO 9001-ISO 14001

**OHSAS 18001** 

## Prosjektnotat

## **Brukerhåndbok Kabelsimulator**

**VERSJON** 

 $1.0$ 

FORFATTER(E) Kristian Thinn Solheim

OPPDRAGSGIVER(E) **REN AS** 

**PROSJEKTNR** 50200654

**DATO** 2018-06-28

**OPPDRAGSGIVERS REF.** Kåre Espeland

**ANTALL SIDER:** 25

SAMMENDRAG

Denne brukerhåndboken gir en innføring i hvordan belastningsverktøyet er bygget opp og hvordan det brukes. Eksempler på bruk av programmet er gitt i de to siste kapitlene.

**UTARBEIDET AV** Kristian Thinn Solheim

**GODKJENT AV Espen Eberg** 

**PROSJEKTNOTAT NR** AN 18.14.33

SIGNATUR Kristian Thoma Solheim

**GRADERING** Fortrolig

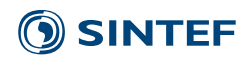

## Historikk

**VERSJON DATO VERSJONSBESKRIVELSE** Laget for Kabelsimulator versjon 1.

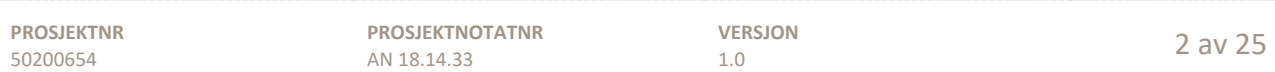

## SINTEF

## Innholdsfortegnelse

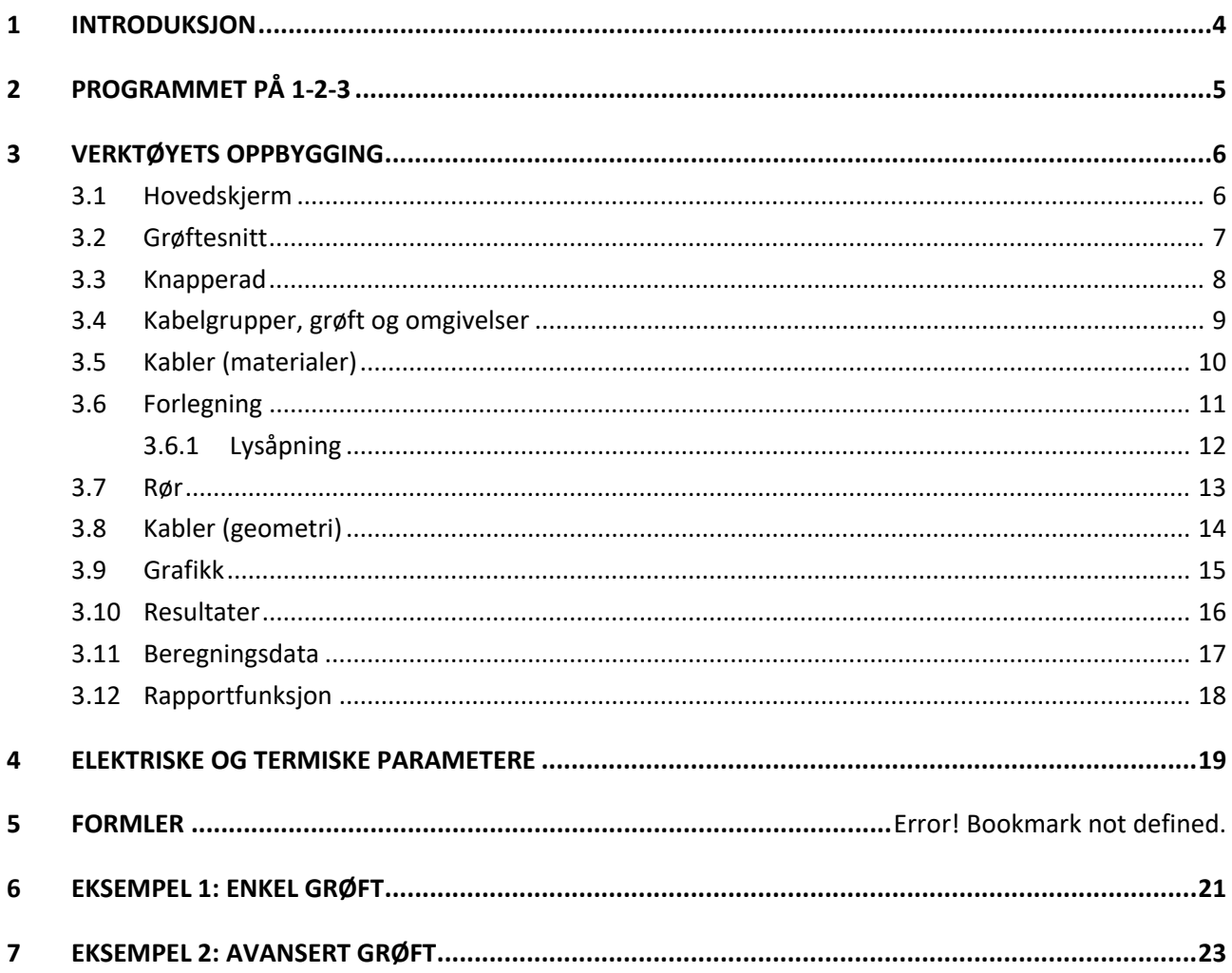

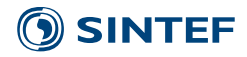

#### <span id="page-3-0"></span>**1 INTRODUKSJON**

*Prosjektet Økning av belastningsevnen til jordkabler er et innovasjonsprosjekt for næringslivet (IPN) med REN som prosjekteier, hvor SINTEF Energi og flere norske industri- og nettselskaper deltar. Prosjektets målsetning er å bidra til økt utnyttelse og pålitelighet i det norske kabelnettet. Belastningsevneprogrammet er et resultat av dette prosjektet.*

Denne brukerhåndboken gir en kort innføring i hvordan belastningsverktøyet fungerer ved å gå igjennom menyene og funksjonene som finnes. Det er laget to eksempelgrøfter i de siste kapitlene. Programmet kjøres på en server hos REN, hvor også alle filene lagres. Simuleringstid og lagringsplass er dermed uavhengig av brukerens maskinvare.

Beregningsmodulen er basert på programvaren *COMSOL Multiphysics,* hvor elementmetoden brukes for å løse fysiske modeller. I kabelsimulatoren brukes elektromagnetiske og termiske ligninger for å beregne kablenes belastningsevne. Konveksjon i rør beregnes ut ifra empiriske formler utviklet i dette prosjektet. Dette gjøres uten behov for dyptgående kunnskap om numerisk analyse og termisk modellering. Kabeltemperatur regnes ut i fra valgt, påtrykt strøm. Alle beregninger gir stasjonære verdier.

Programmet er fleksibelt og har stor valgfrihet med tilpasning av grøftesnittet, kabler og materialegenskaper.

#### **Grøftesnitt:**

Kabler kan forlegges i jordsmonn, rør og betongkanal, og i trekant eller flat forlegning. Lysåpningen mellom kabelgruppene, grøftens vinkel, overdekning og fundamentstørrelse er noen av verdiene som kan endres.

#### **Kabler:**

Flere kabeltyper er lagt inn i programmets bibliotek, men egne kan også legges inn. Materialer og dimensjon på leder, skjerm, isolasjon og ytterkappe kan modifiseres.

#### **Elektrisk og termisk:**

Bakketemperatur kan endres og termisk ledningsevne i lednings- og gjenfyllingssone kan settes individuelt. Skjerm kan velges åpen eller lukket.

#### **Resultater:**

Temperatur, effektutvikling i kabel, magnetisk induksjon, impedans og total overføringsevne er noen verdier som regnes ut.

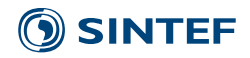

#### <span id="page-4-0"></span>**2 PROGRAMMET PÅ 1-2-3**

En eksempelgrøft åpnes når programmet startes. Denne eksempelgrøften består av 3 kabelgrupper forlagt i trekantforlegning, som vist i [Figur 2-1.](#page-4-1) Gjør ønskede endringer, som å forandre antall kabler, forlegning, lysåpning, og strømpåtrykk. Når det gjøres endringer må geometrien oppdateres. Trykk på "oppdater geometri" for å gjøre dette. Start deretter beregningene ved å trykke på "Kjør" (®) i knapperaden.

Etter at beregningene er gjennomført vil temperaturprofilen i grøften vises. Temperaturen beregnes ut ifra valgt strømpåtrykk i kablene. Grafer for magnetisk induksjon kan vises, hvor utredningsnivået på 0.4 µT er indikert. I resultattabellen vises blant annet overføringskapasitet, tap i ledere og skjerm, impedans og ledertemperatur.

En enkel rapportmal genereres ved å trykke på "generer rapport" ( $\overline{\mathbb{R}}$ ), Denne inneholder de samme resultatene og figurene som vises i hovedskjermen.

For å legge til eller se de innebyggede kabeltypene, trykk på fanen "Kablene – se eller legg til nye", ( $\bullet$ ).

Best brukeropplevelse fås ved skjermoppløsning på minimum 1920 x 1080 piksler, og med få toolbars, bokmerkerader eller lignende i nettleseren. Chrome anbefales som nettleser.

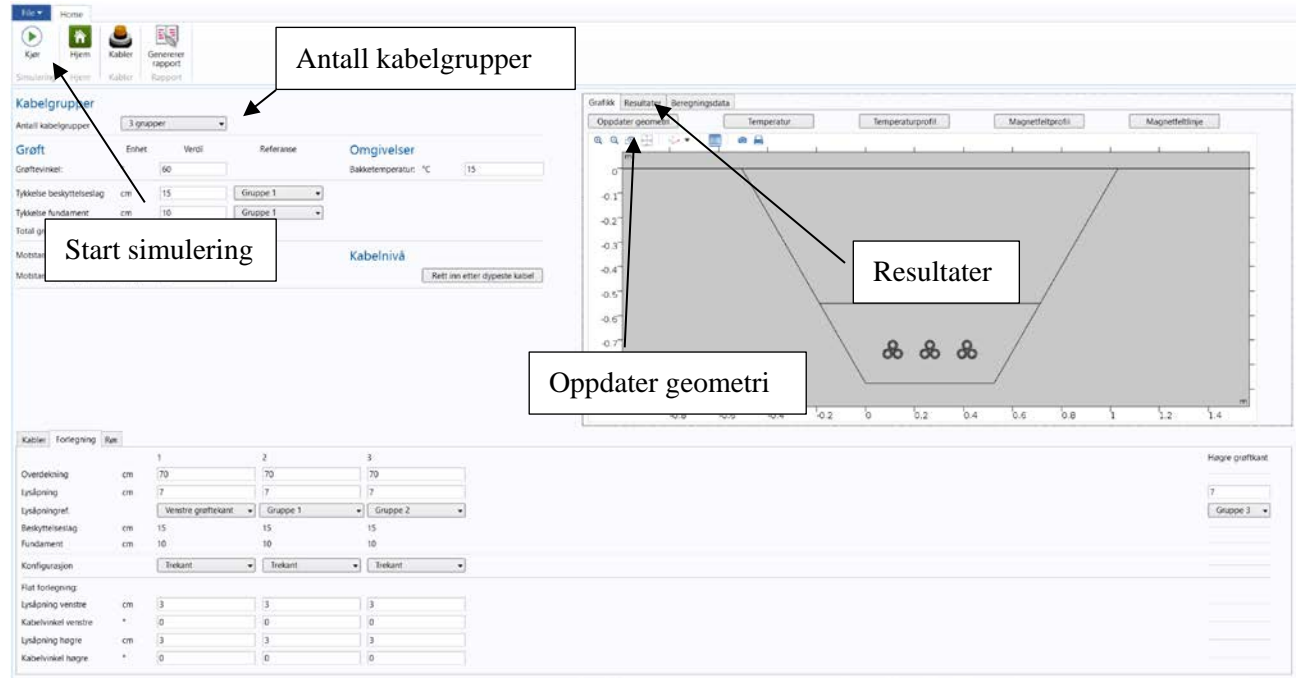

<span id="page-4-1"></span>Figur 2-1: Eksempelgrøft som vises ved oppstart. Grøften kan tilpasses eller brukes som den er.

## **SINTEF**

#### <span id="page-5-0"></span>**3 VERKTØYETS OPPBYGGING**

#### <span id="page-5-1"></span>**3.1 Hovedskjerm**

Verktøyets hovedskjerm er delt inn i fire deler. Disse er forklart i de kommende avsnittene. Programmet styres fra hovedskjermen. Her må kabeltyper, geometrier, elektriske og termiske verdier fylles inn. Resultater, oversikt over grøftesnitt og grafikk vises også her.

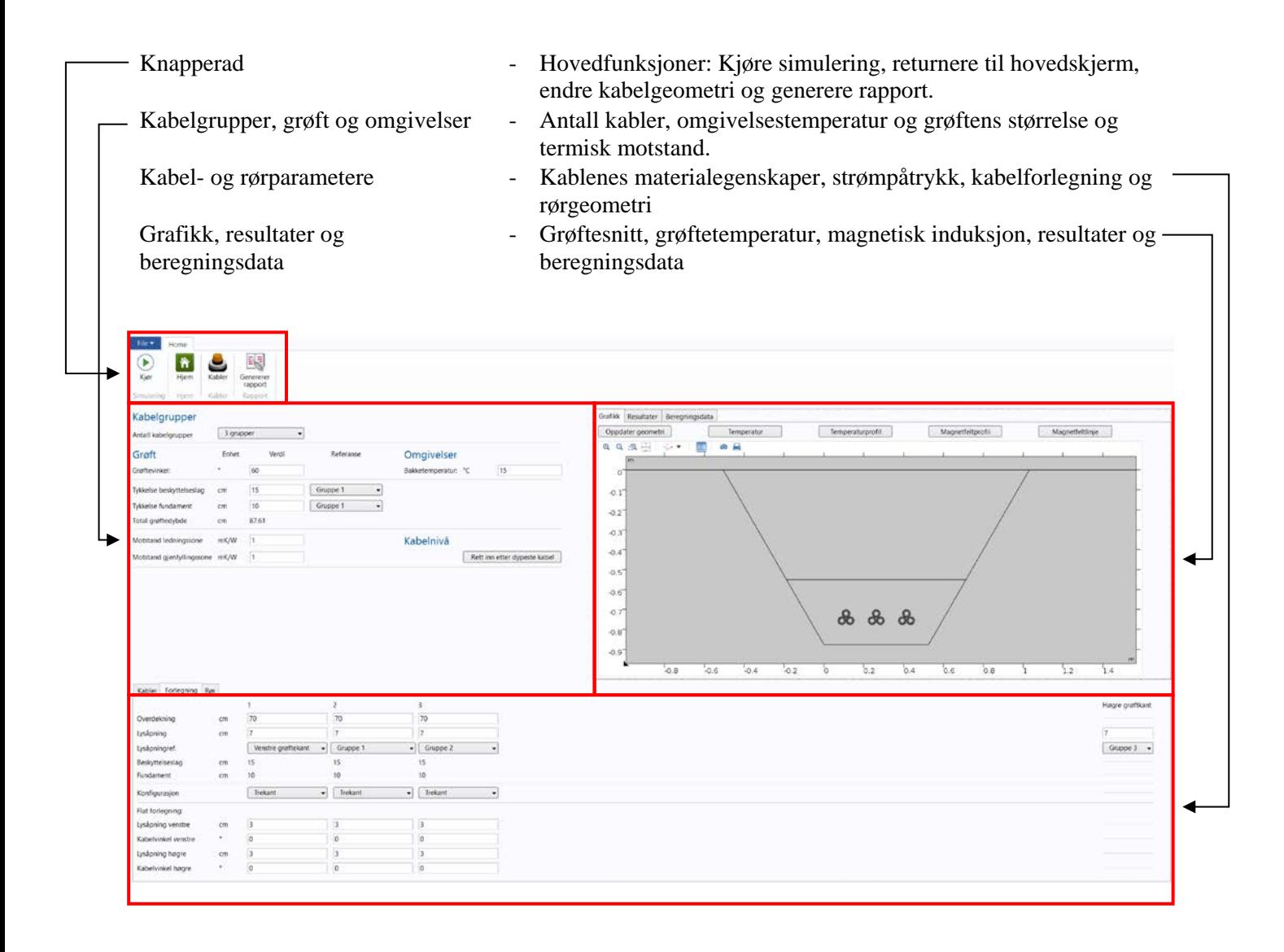

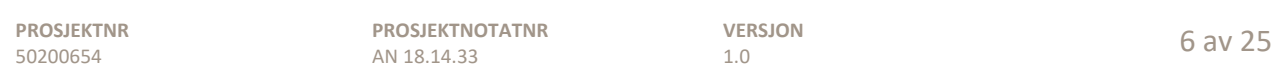

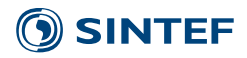

#### <span id="page-6-0"></span>**3.2 Grøftesnitt**

Notasjonen på geometriske avstander er vist i grøftesnittet. Referansepunkt i vertikal retning er på bakkenivå. Referansepunktet i horisontal retning er fra venstre grøftekant, indikert med en stiplet linje.

Alle kabelgruppene nummereres fra 1-10, fra venstre til høyre. Det er posisjon fra programmets oppstart som er gjeldende.

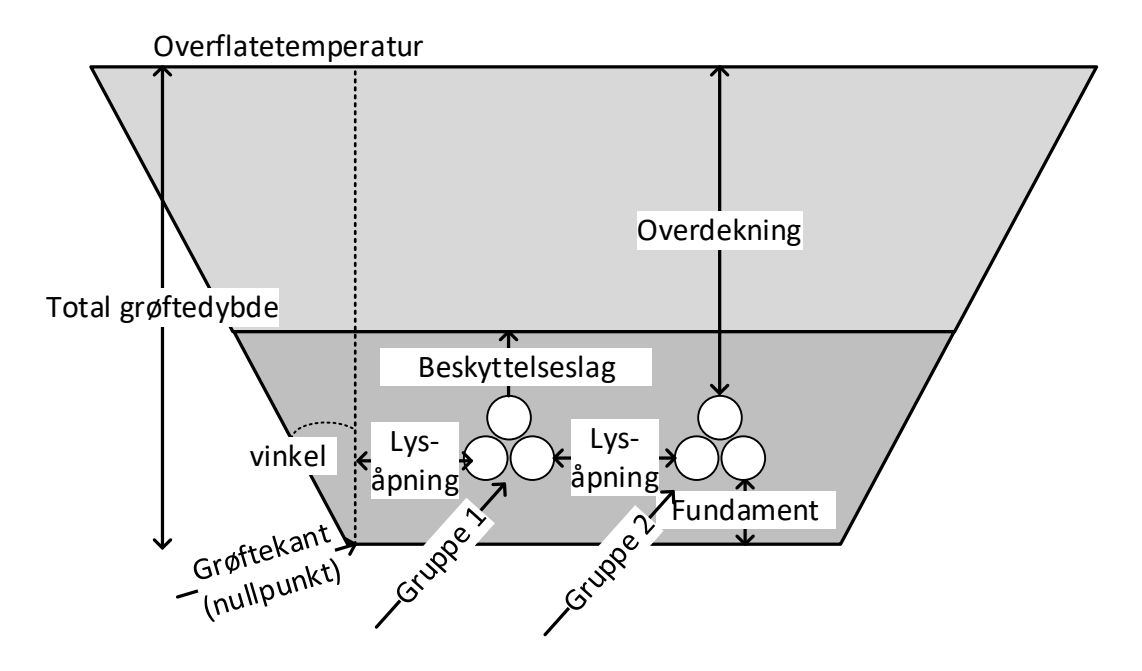

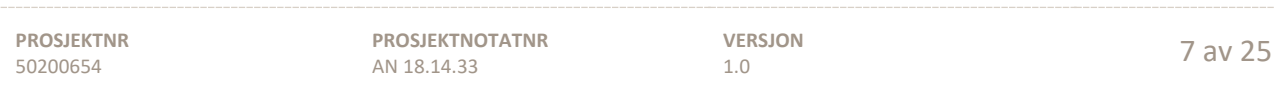

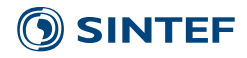

#### <span id="page-7-0"></span>**3.3 Knapperad**

Knapperaden består av følgende:

- Fil Lagre filen eller avslutte programmet
- Kjør Starter beregningene
- Hjem Tilbake til hovedskjerm.
- Kabler Viser meny for innebygde og egenkonstruerte kabler, se kapittel [4.8.](#page-13-0)
- Rapport Genererer rapport i Microsoft Word-format. Se kapittel [4.12.](#page-17-0)

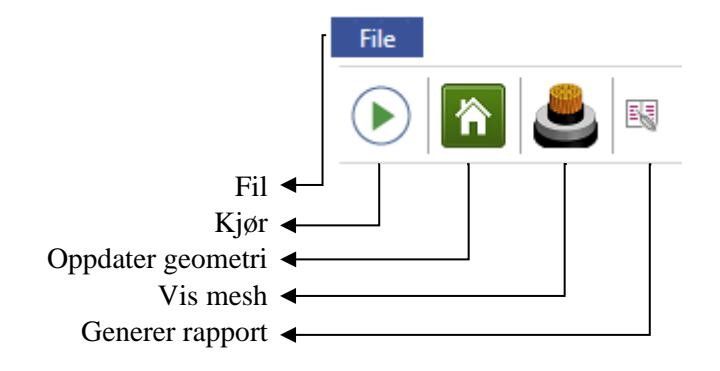

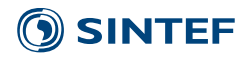

## <span id="page-8-0"></span>**3.4 Kabelgrupper, grøft og omgivelser**

Verdiene som finnes i denne menyen, se [Figur 4-2,](#page-8-1) er.

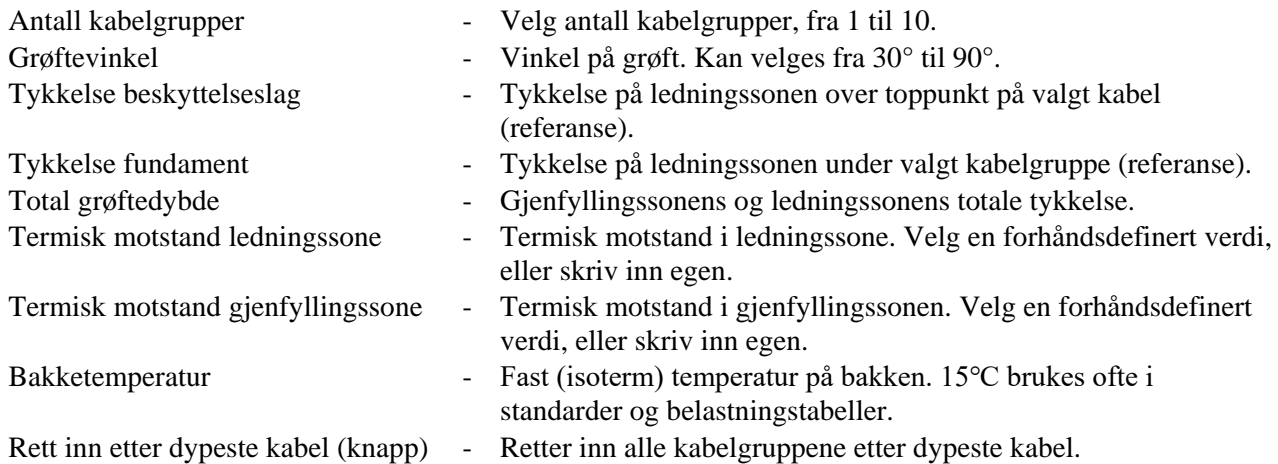

#### Kabelgrupper

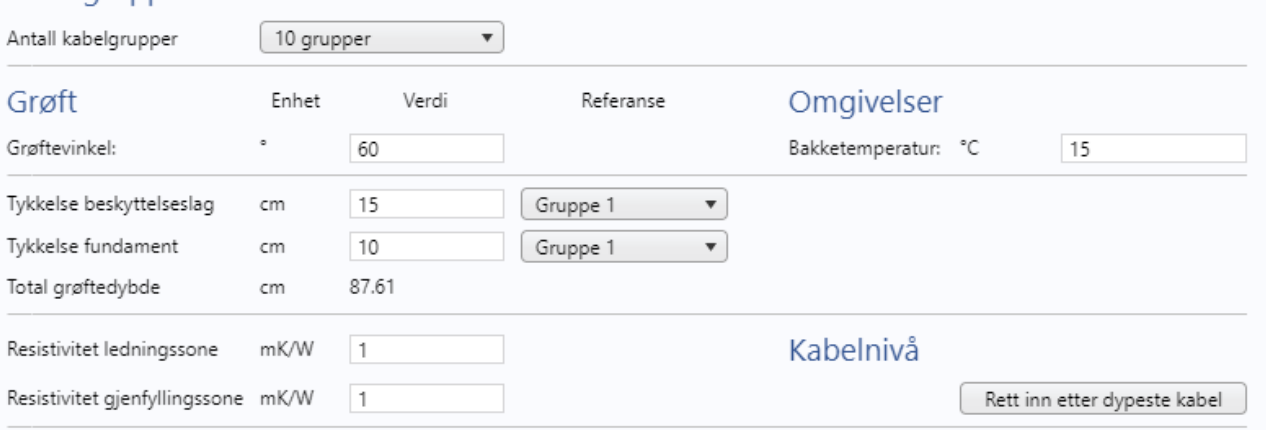

<span id="page-8-1"></span>Figur 4-1: Skjermdump av menyene kabelgrupper, grøft og omgivelser

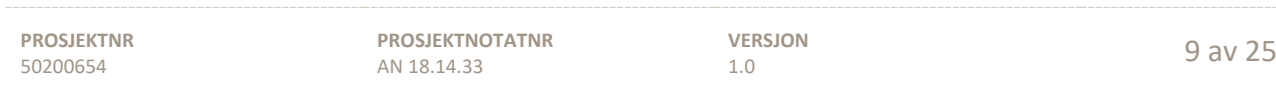

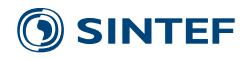

## <span id="page-9-0"></span>**3.5 Kabler (materialer)**

Verdiene som finnes i denne menyen, se [Figur 4-3,](#page-9-1) er.

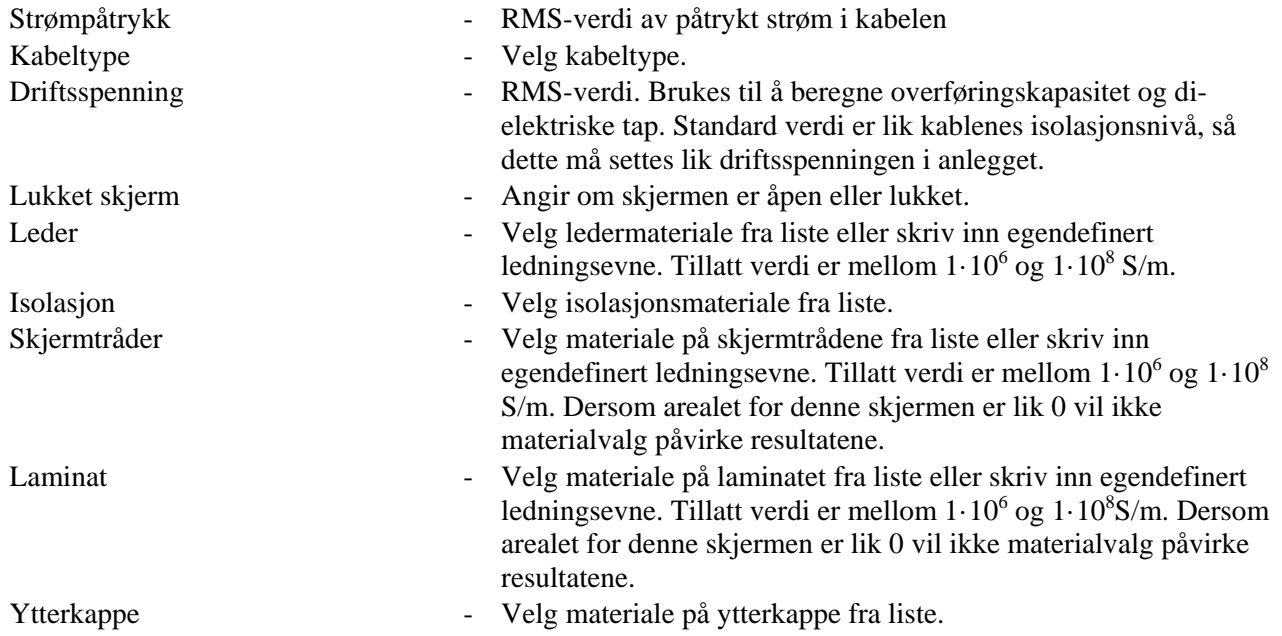

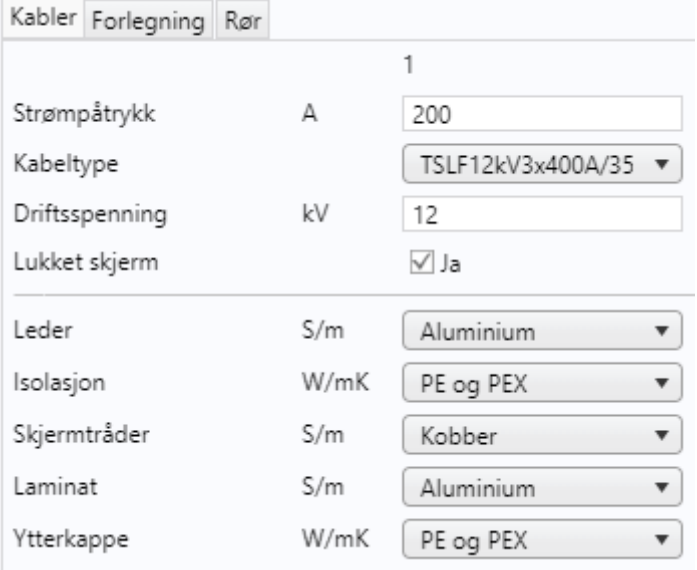

Figur 4-2: Menyfanen "Kabler" (materialer)

<span id="page-9-1"></span>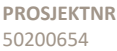

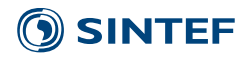

### <span id="page-10-0"></span>**3.6 Forlegning**

Verdiene som finnes i denne menyen, se [Figur 4-4,](#page-10-1) er.

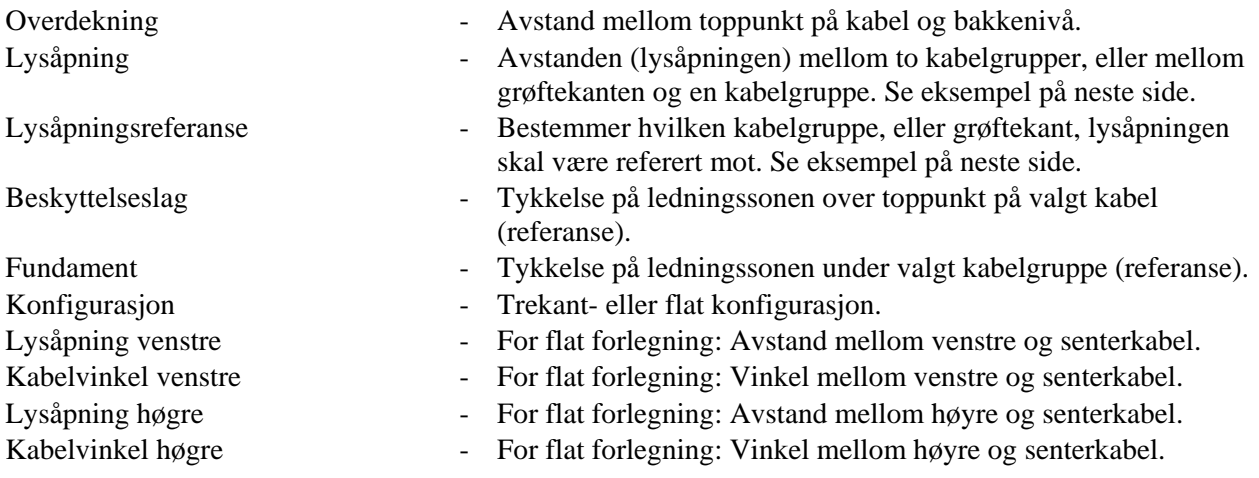

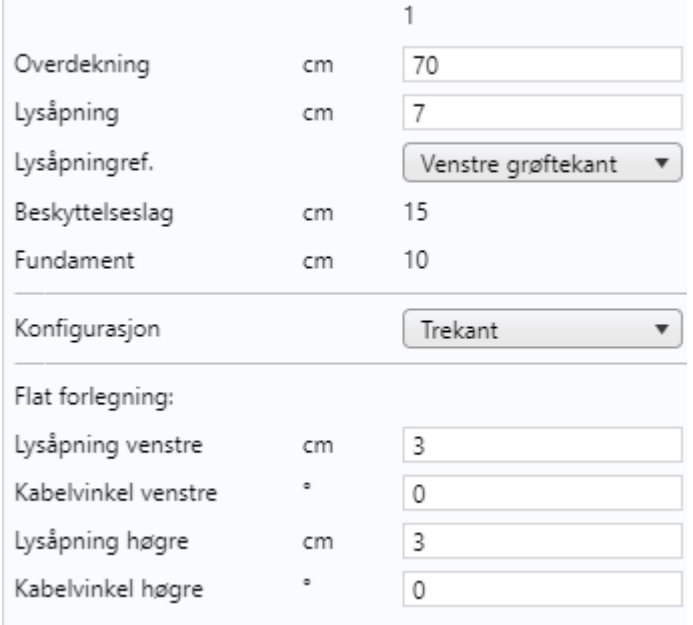

<span id="page-10-1"></span>Figur 4-3: Menyfanen "Forlegning"

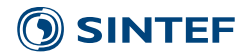

#### <span id="page-11-0"></span>**3.6.1 Lysåpning**

Lysåpningen er avstanden mellom to kabelgrupper, eller mellom grøftekanten og en kabelgruppe.

#### **Eksempel 1**

Lysåpningen for kabelgruppe 3, se eksempel 1 i [Figur 4-5,](#page-11-1) er avstanden fra ytterpunktet på kabelgruppe 2s Sfase til ytterpunktet på kabelgruppe 3s S-fase.

#### **Eksempel 2**

Dersom kabelgruppe 3 ønskes plassert over gruppe 2 (se eksempel 2), må overdekningen reduseres og referansen endres til kabelgruppe 2.

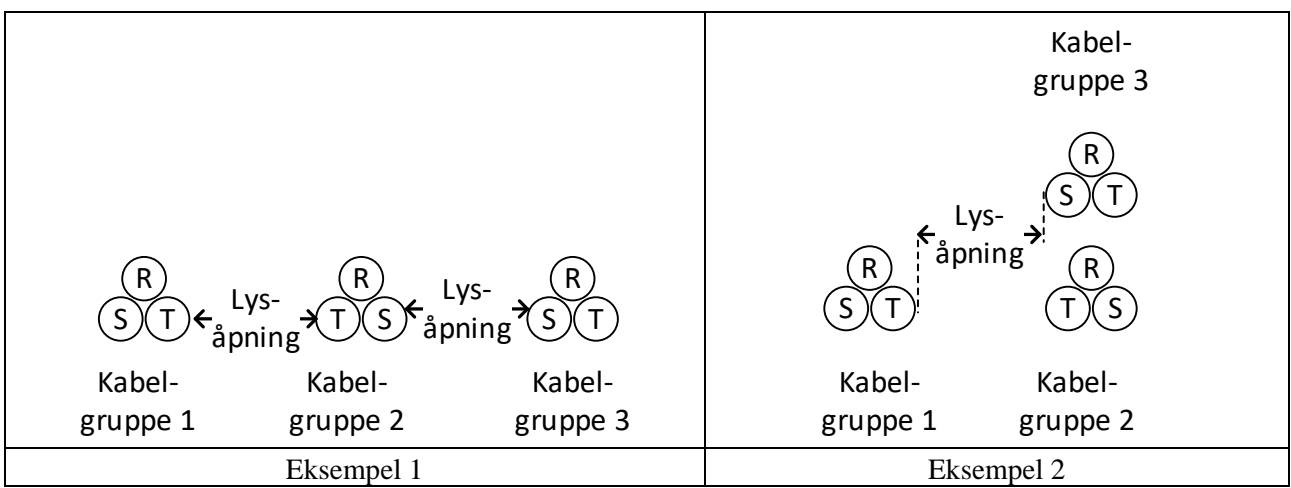

<span id="page-11-1"></span>Figur 4-4: Lysåpning og lysåpningsreferanse

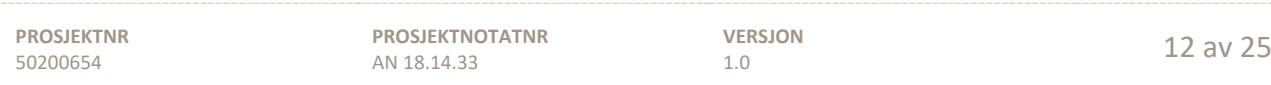

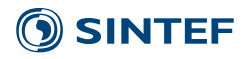

#### <span id="page-12-0"></span>**3.7 Rør**

Verdiene som finnes i denne menyen, se [Figur 4-4,](#page-10-1) er:

- Rørdiameter (indre) Rørets indre diameter<br>Veggtykkelse Rørets veggtykkelse Veggtykkelse - Rørets veggtykkelse<br>Rørdiameter (ytre) - Rørets ytre diameter
- Rør Velg om kabelgruppen skal ligge i rør eller ikke<br>Rørdiameter (indre) Rørets indre diameter
	-
	-
	- Rørets ytre diameter

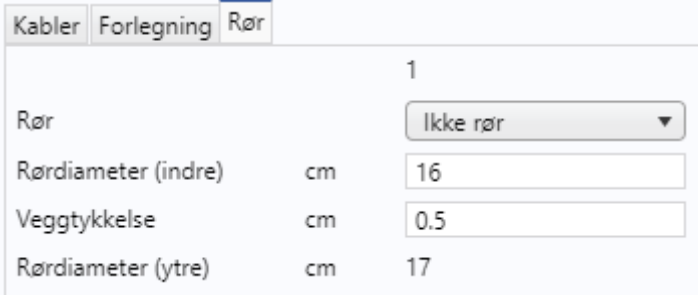

Figur 4-5: Menyfanen "Rør"

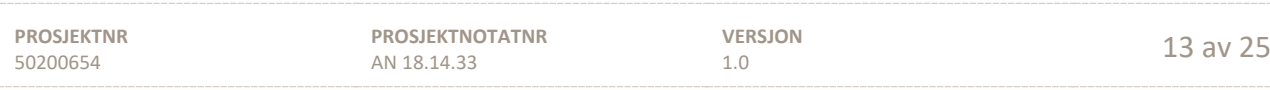

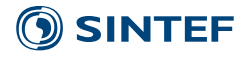

#### <span id="page-13-0"></span>**3.8 Kabler (geometri)**

Et utvalg forhåndsdefinerte kabler er lagt inn i verktøyet. Disse er angitt med isolasjonsnivå, lederareal, lederdiameter, diameter over isolasjon, ytre diameter, areal skjermtråd og areal laminat. Alle verdiene brukes i utregningene.

|                                                                 | Forhåndsdefinerte kabler | ederareal [mm^2]         | Lederdiameter [mm<br>8 | Diameter over isolasjon [mm]<br>15.6             | Ytre diameter [mm]<br>23.3 | Areal indre skjerm [mm^2]<br>16 | Areal ytre skjerm [mm^2]<br>0 |                          |
|-----------------------------------------------------------------|--------------------------|--------------------------|------------------------|--------------------------------------------------|----------------------------|---------------------------------|-------------------------------|--------------------------|
| TSLF12kV3x150A/25                                               | 12                       | 150                      | 14.1                   | 21.7                                             | 29.8                       | 25                              | 0                             |                          |
| TSLF12kV3x240A/35                                               | 12                       | 240                      | 18.2                   | 25.8                                             | 34.1                       | 35                              | o                             |                          |
| TSLF12kV3x400A/35                                               | 12                       | 400                      | 23.6                   | 31.4                                             | 40.3                       | 35                              |                               |                          |
| TSLF12kV3x630A/35                                               | 12                       | 630                      | 30.4                   | 38.2                                             | 47.5                       | 35                              |                               |                          |
| TSLF12kV3x800A/50                                               | 12                       | 800                      | 34.7                   | 43.4                                             | 53.3                       | 50                              |                               |                          |
| TSLF12kV3x1000A/50                                              | 12                       | 1000                     | 38.7                   | 47.8                                             | 58.5                       | 50                              | n                             |                          |
| TSLF12kV3x1200A/50                                              | 12                       | 1200                     | 41.7                   | 50.8                                             | 61.7                       | 50                              | Ω                             |                          |
| TSLF12kV3x1600A/50                                              | 12                       | 1600                     | 48.6                   | 57.7                                             | 69                         | 50                              | n                             |                          |
| TSLF12kV3x2000A/50                                              | 12                       | 2000                     | 57.2                   | 66.3                                             | 78                         | 50                              | Λ                             |                          |
| TSLF24kV3x50A/16                                                | 24                       | 50                       | 8                      | 19.3                                             | 27.2                       | 16                              | Λ                             |                          |
| TSLF24kV3x95A/25                                                | 24                       | 95                       | 11.4                   | 22.7                                             | 30.8                       | 25                              | Ō                             |                          |
| TSLF24kV3x150A/25                                               | 24                       | 150                      | 14.1                   | 25.4                                             | 33.7                       | 25                              | Ō                             |                          |
| TSLF24kV3x240A/35                                               | 24                       | 240                      | 18.2                   | 29.5                                             | 38.2                       | 35                              | 0                             |                          |
| TALENTIN LANSING<br>ᆸ                                           |                          | $\overline{\phantom{a}}$ |                        | $\sim$                                           |                            | A.F                             |                               | $\overline{\phantom{a}}$ |
| Egendefinerte kabler<br>нукк нег юг а орраасн<br>kabeldatabasen |                          |                          |                        |                                                  |                            |                                 |                               |                          |
|                                                                 |                          |                          |                        |                                                  |                            |                                 |                               |                          |
| Kabelnavn                                                       | Isolasjonsnivå [kV]      | Lederareal [mm^2]        |                        | Lederdiameter [mm   Diameter over isolasjon [mm] | Ytre diameter [mm]         | Areal indre skjerm[mm^2]        | Areal ytre skjerm[mm^2]       |                          |
| minKabel400mm2                                                  | 12                       | 400                      | 23.6                   | 31.4                                             | 40.3                       | 35                              | 20                            |                          |

Figur 4-6: Forhåndsdefinerte og egendefinerte kabler.

For å legge til nye kabler, trykk på "+"-tegnet. Bestem kabelnavn og skriv inn isolasjonsnivå og kabelgeometri. Merk at punktum (.) angir desimalskille, ikke komma (,). Etter at dette er gjort, trykk "Oppdatere kabeldatabasen" for å legge de nye kablene inn i programmet. Symbolene betyr:

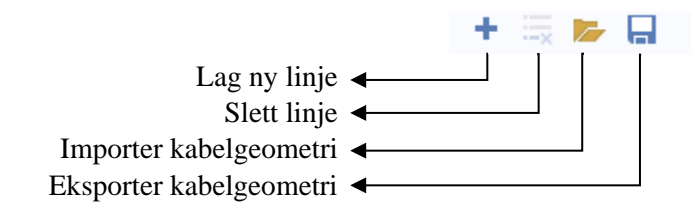

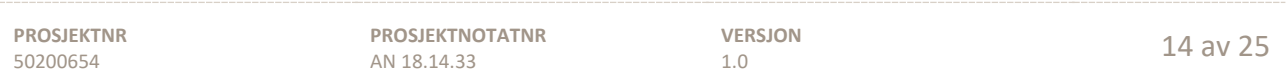

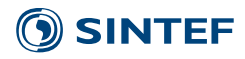

#### <span id="page-14-0"></span>**3.9 Grafikk**

I grafikkvinduet vises grøftgeometri, to profiler for temperatur og to for magnetfelt.

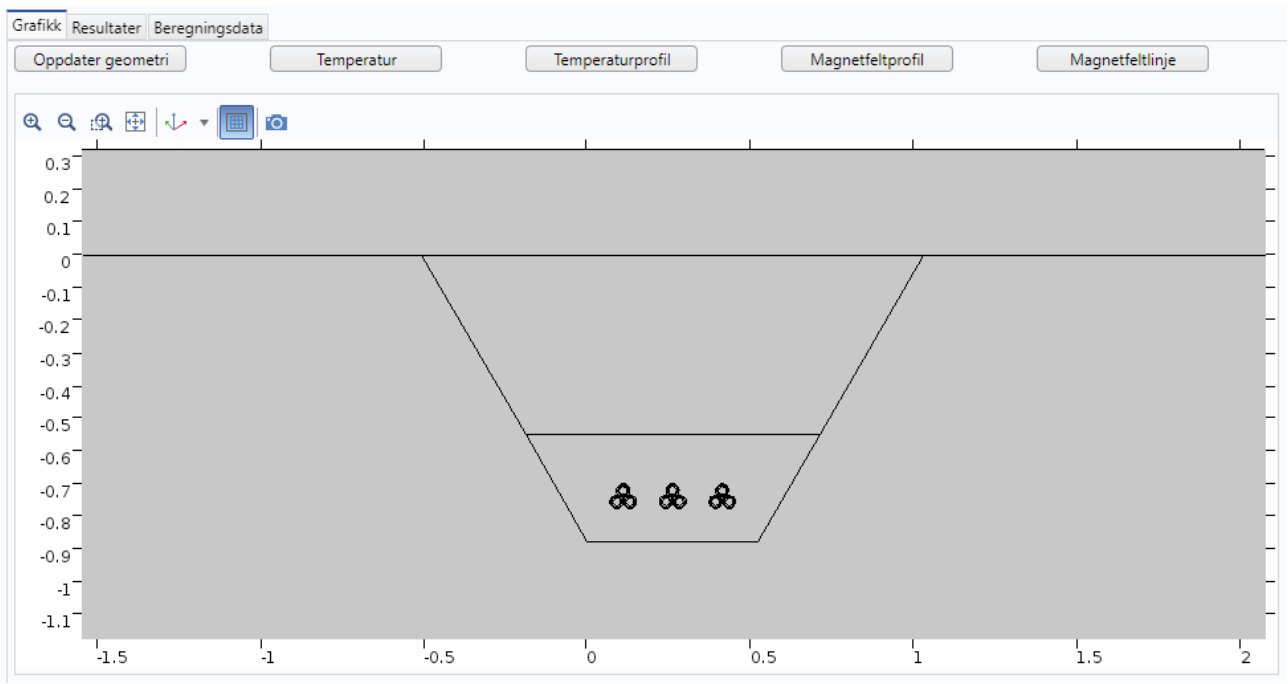

Figur 4-7: Grafikk for grøftesnitt

Dra rundt på grafikken ved å holde inne høyre museknapp på grafikken og beveg pekeren. Noen av de innebyggede knappene er:

- $QQ$ Forstørrer/forminsker
- $\mathbb{R}$ Zoom på merket område
- 垂 Viser hele geometrien

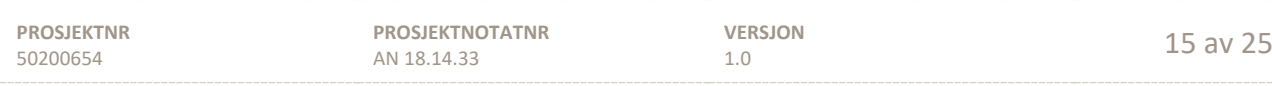

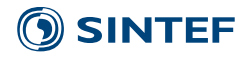

#### <span id="page-15-0"></span>**3.10 Resultater**

Verdiene som regnes ut, se [Figur 4-9,](#page-15-1) er:

Overføringskapasitet [MVA] - Overføringskapasitet. Driftsspenning [kV] - Driftsspenning (RMS)

Maksimal ledertemperatur [℃] - Høyeste ledertemperatur Kabeltype - Kabeltype Isolasjonsnivå [kV] - Isolasjonsnivå Kabelkapasitans  $[\mu F]$  - Kabelkapasitans Tapsvinkel - Isolasjonens tapsvinkel

- Strøm [A]  $-$  Påtrykt symmetrisk strøm (RMS) Tap ledere [W/m] - Totale tap i lederne for de tre kablene i kabelgruppen Tap skjermer [W/m] - Totale tap i skjermene for de tre kablene i kabelgruppen. Tap isolasjon [W/m] - Totale tap i isolasjonsmaterialet for de tre kablene i kabelgruppen. Skjermspenning [V/km] - Spenning (RMS) som bygges opp i skjerm. Viser høyeste verdi for de tre skjermene Skjermstrøm [A] - Strøm (RMS) som flyter i skjermene. Viser høyeste verdi for de tre skjermene. Strøm i skjermtråder [%] - Andel av skjermstrøm i skjermtrådene Strøm i laminat [%] - Andel av skjermstrøm i laminatet Lederimpedans [ohm/km] - Gjennomsnittlig lederimpedans for de tre fasene
	-
- Relativ permittivitet Isolasjonens relative permittivitet

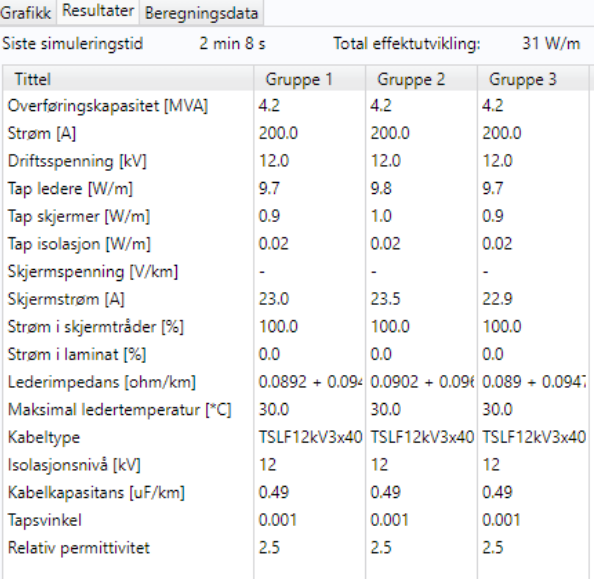

<span id="page-15-1"></span>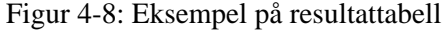

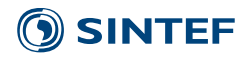

## <span id="page-16-0"></span>**3.11 Beregningsdata**

Verdiene som finnes i denne menyen, se [Figur 4-10](#page-16-1) er:

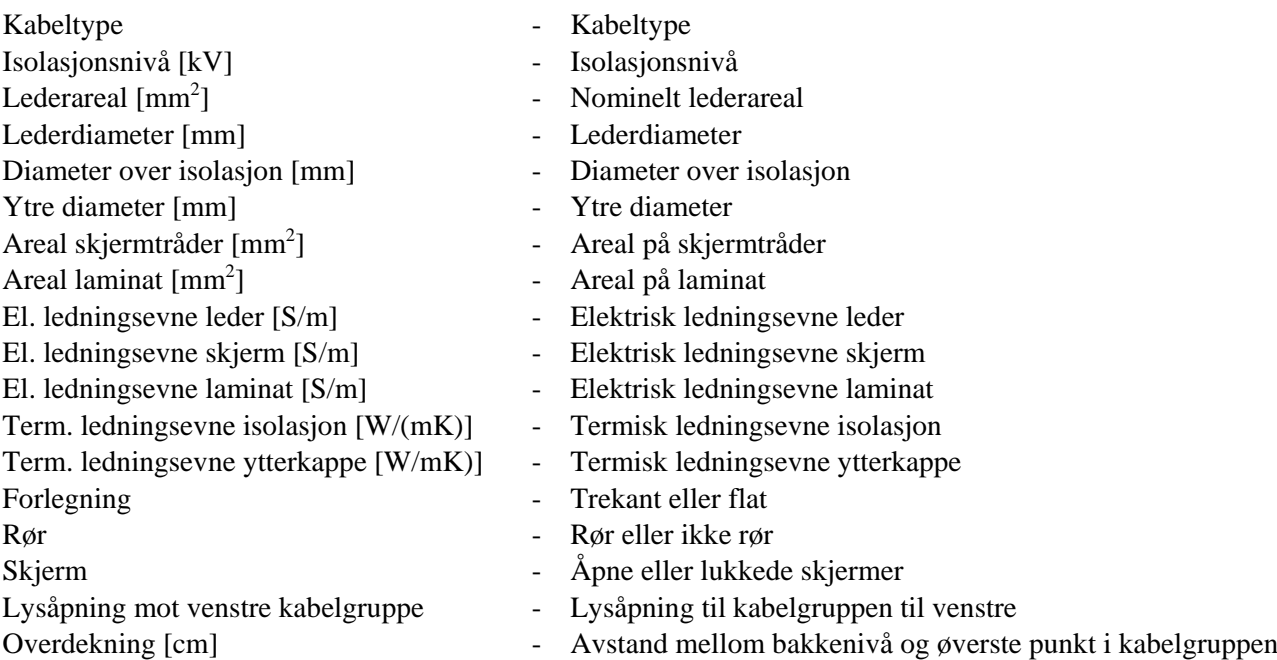

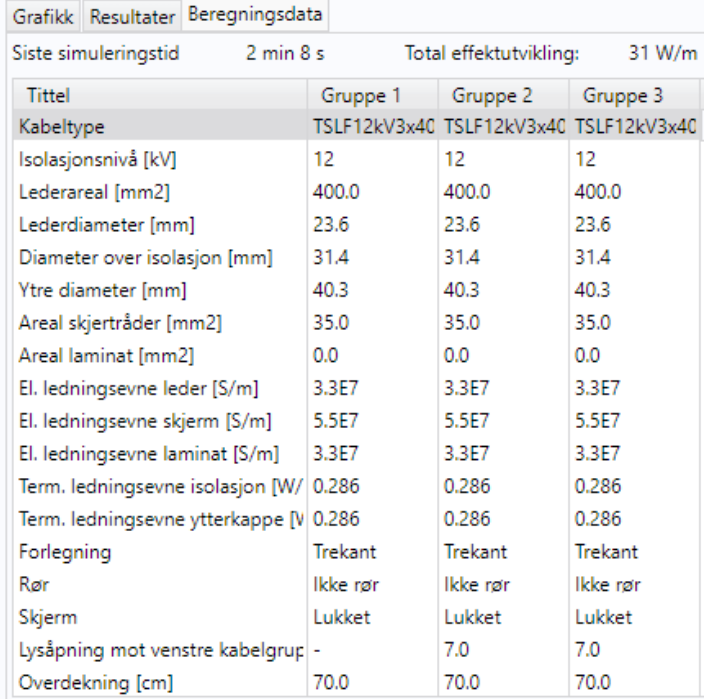

#### Figur 4-9: Eksempel på beregningsdata

<span id="page-16-1"></span>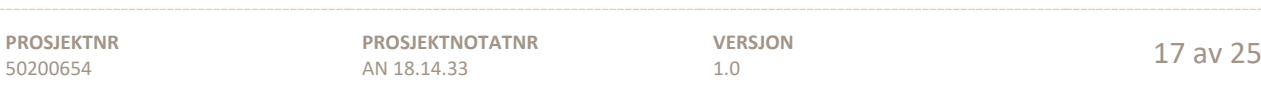

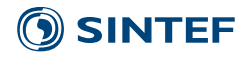

#### <span id="page-17-0"></span>**3.12 Rapportfunksjon**

<span id="page-17-1"></span>En rapport i Word-format med resultater, beregningsdata og figurer lages ved å trykke på knappen "Generer rapport", som vist i [Figur 4-10.](#page-17-1) Utsnittet av figurene blir tilsvarende som vises i hovedskjermen. For å endre utsnittet i rapporten må utsnittet endres i hovedskjermen.

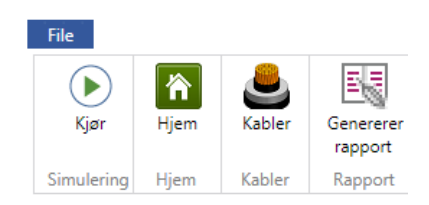

Figur 4-10: Knapperad

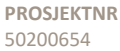

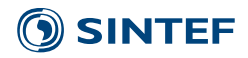

#### <span id="page-18-0"></span>**4 ELEKTRISKE OG TERMISKE PARAMETERE**

Termiske og elektriske konstanter brukt er gitt i tabellene under.

Tabell 4-1: Elektrisk ledningsevne/resistivitet ved 20℃. Egendefinert verdi kan settes for hver kabelgruppe i programmet.

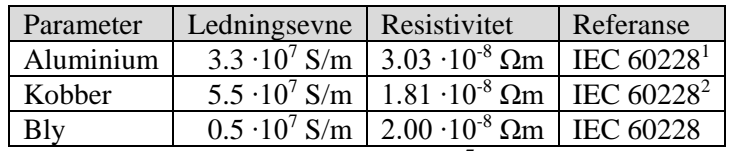

Merk 1: Varierer fra 3.2-3.4 ∙107 S/m i normen Merk 2: Varierer fra 5.3-5.7 ∙107 S/m i normen

Tabell 4-2: Temperaturkoeffisient ved 20℃

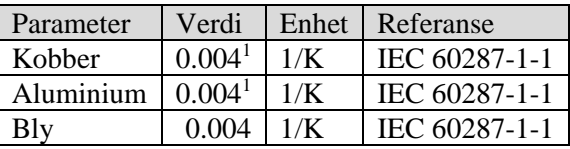

Merk 1: I standarden oppgis koeffisienter på 0.00393 og 0.00403 for hhv. kobber og aluminium. Dette gir et avvik i varmeutvikling på 0.2-0.4% ved 90℃, noe som ansees som akseptabelt.

Tabell 4-3: Termisk motstand for isolasjonsmaterialer og kapper

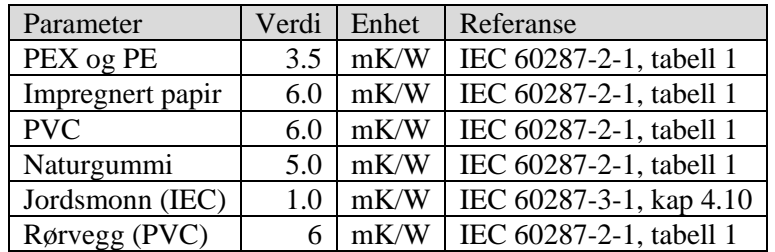

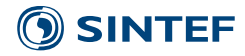

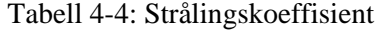

| Parameter |     | Verdi   Enhet   Referanse |
|-----------|-----|---------------------------|
| Kabel     | 0.8 |                           |
| Rør       | 08  |                           |

Tabell 4-5: Relativ permittivitet (er) for isolasjonsmaterialer

| Parameter        | Verdi | Enhet | Referanse     |
|------------------|-------|-------|---------------|
| XLPE og PE       | 2.5   |       | IEC 60287-1-1 |
| Impregnert papir |       |       | IEC 60287-1-1 |
| <b>PVC</b>       | 8     |       | IEC 60287-1-1 |
| Naturgummi (EPR) |       |       | IEC 60287-1-1 |

Tabell 4-6: Tapsvinkel (tan δ) for isolasjonsmaterialer

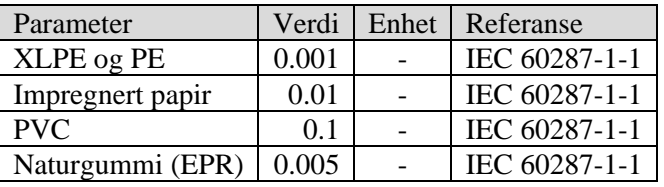

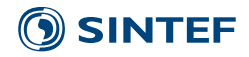

#### <span id="page-20-0"></span>**5 EKSEMPEL 1: ENKEL GRØFT**

I dette skal belastningsevnen på tre 400 mm2 12 kV TSLF-kabler i trekantforlegning beregnes. Disse driftes ved 10 kV. Lysåpning mellom kablene er 7 cm. Overdekning skal være 70 cm, beskyttelseslaget 15 cm og fundamenter 10 cm. Overflatetemperatur er 15℃, og motstand på jordsmonnet er 1 mK/W. Kabeltype og grøftedimensjonnee er like som eksempelgrøften ved oppstart og endres ikke.

- 1 Velg 3 **Kabelgrupper**
- 2 Trykk knappen **Oppdater geometri**
- 3 Sett **Strømpåtrykk** til 400 A for alle kabelgruppene
- 4 Trykk knappen **Kjør**

Maksimal oppnådd temperatur vil bli 87℃. Resterende resultater er vist på neste side.

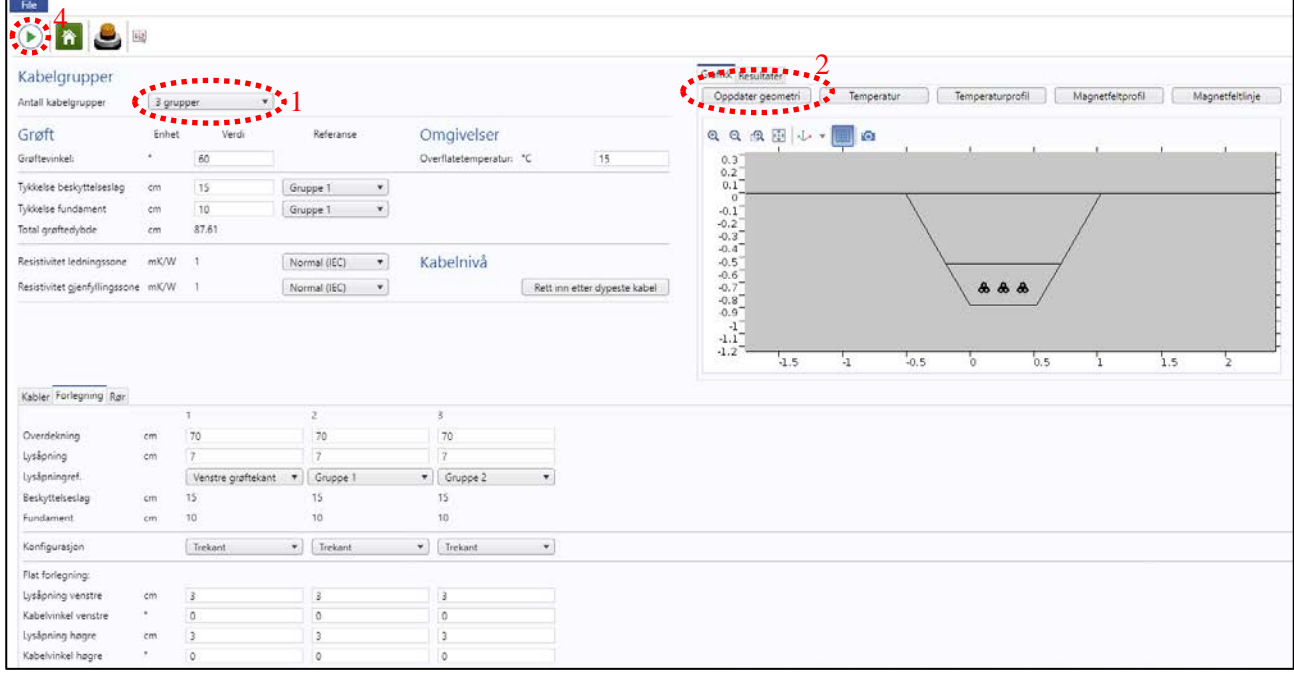

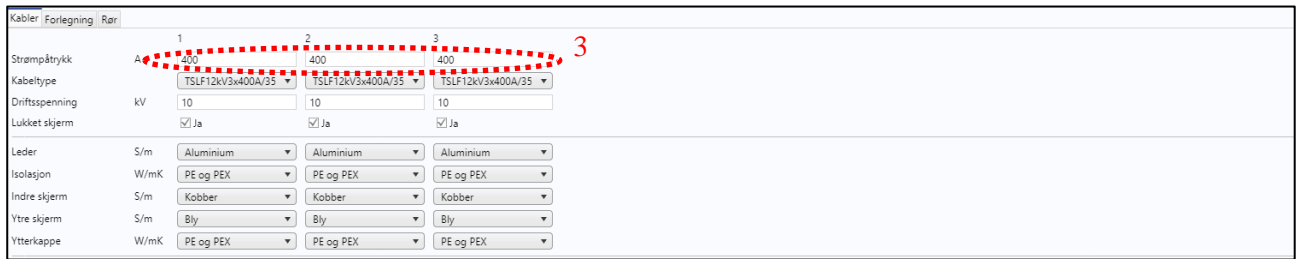

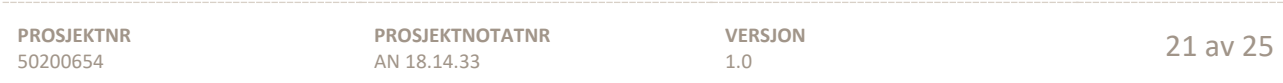

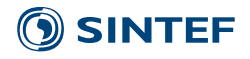

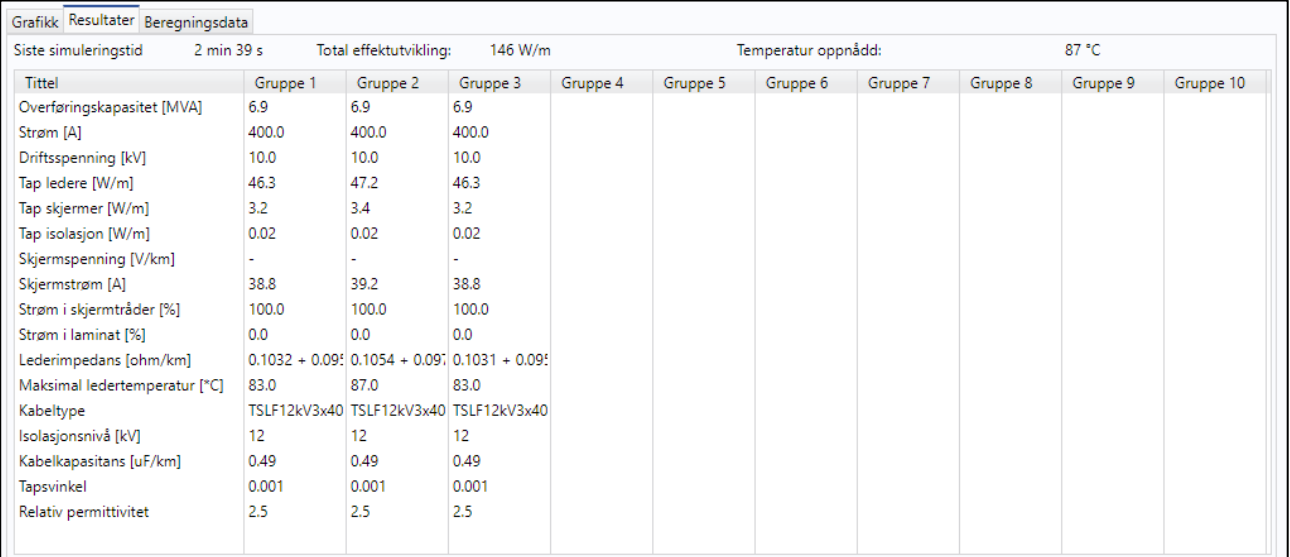

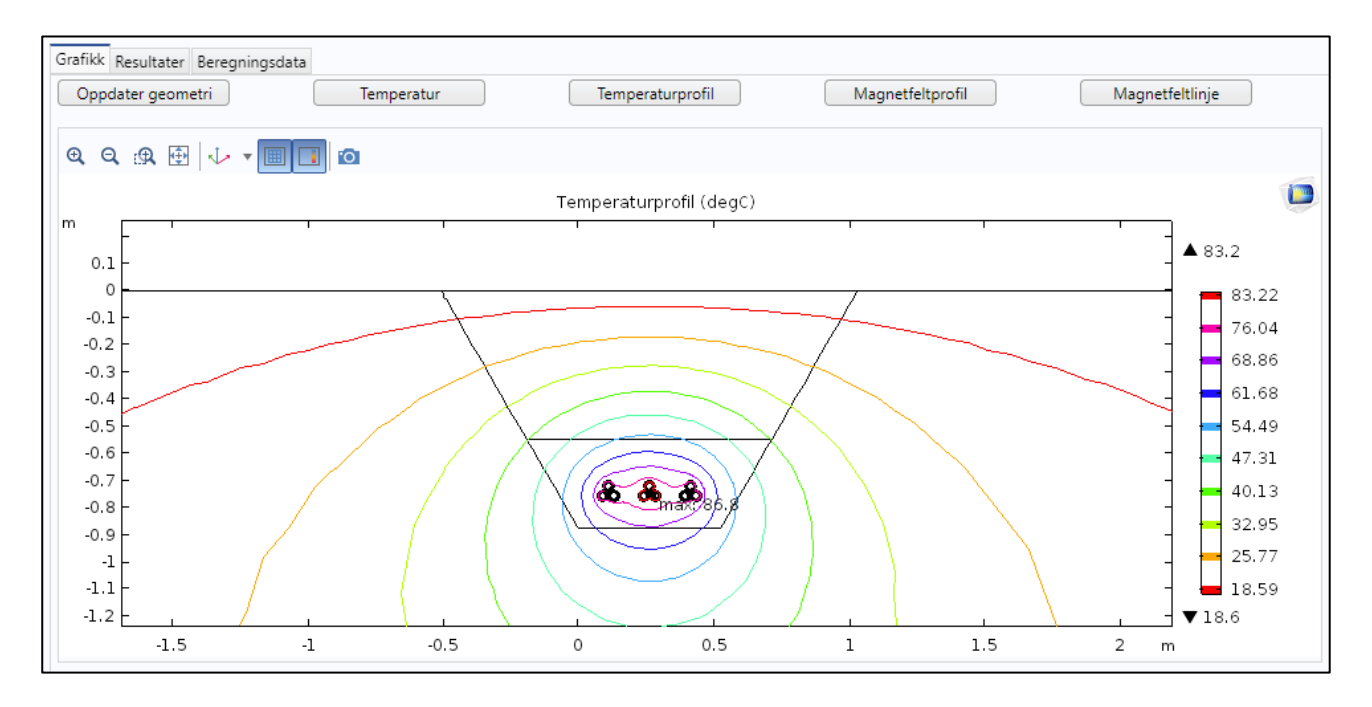

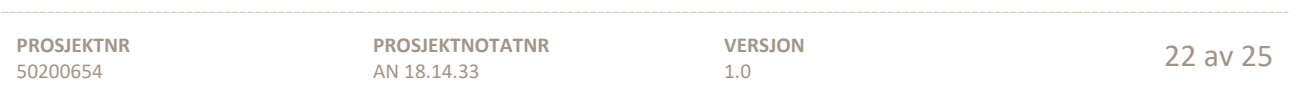

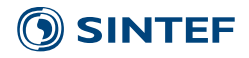

#### <span id="page-22-0"></span>**EKSEMPEL 2: AVANSERT GRØFT**

Dette eksempelet består av åtte kabelgrupper; seks 400mm2 TSLF 12 kV og to 1200 mm2 TSLF 145 kVkabelgrupper. De driftes ved henholdsvis 10 kV og 130 kV. Belastningsevnen til de to 145 kVkabelgruppene skal finnes når 12 kV-kablene er belastet 230 A. Skjermene er lukket på distribusjonskablene, åpne på høyspentkablene. Det skal være 10 cm lysåpning mellom høyspentkablene, 20 cm til distribusjonskablene og 5 cm mellom distribusjonskablene. Overdekning til høyspentkablene skal være 70 cm. Det skal være 15 cm fundament og beskyttelseslag. 10 cm avstand til 30° grøftekant. Grøftesnittet er gitt i [Figur 8-1.](#page-22-1)

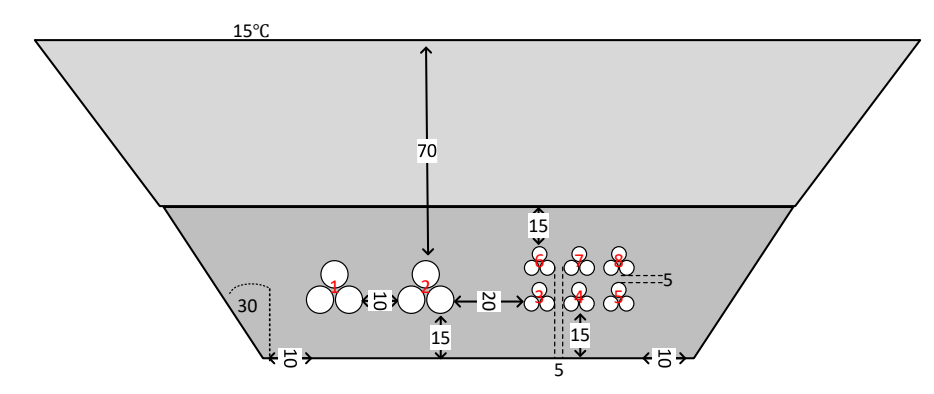

Figur 8-1: Grøftesnitt med 2 høyspent- og 6 distribusjonskabler. Avstander er gitt i cm.

- <span id="page-22-1"></span>Velg 8 kabelgrupper
- Trykk på knappen **Oppdater geometri**
- Velg fanen **Kabler**
- Velg **Kabeltype** "TSLF 145kV 3x 1200 A/50" for kabelgrupper 1 og 2
- Sett **Driftsspenning** til 130 kV for kabelgrupper 1 og 2
- Huk vekk **Lukket skjerm** for kabelgrupper 1 og 2
- Trykk på knappen **Rett inn etter dypeste kabel**

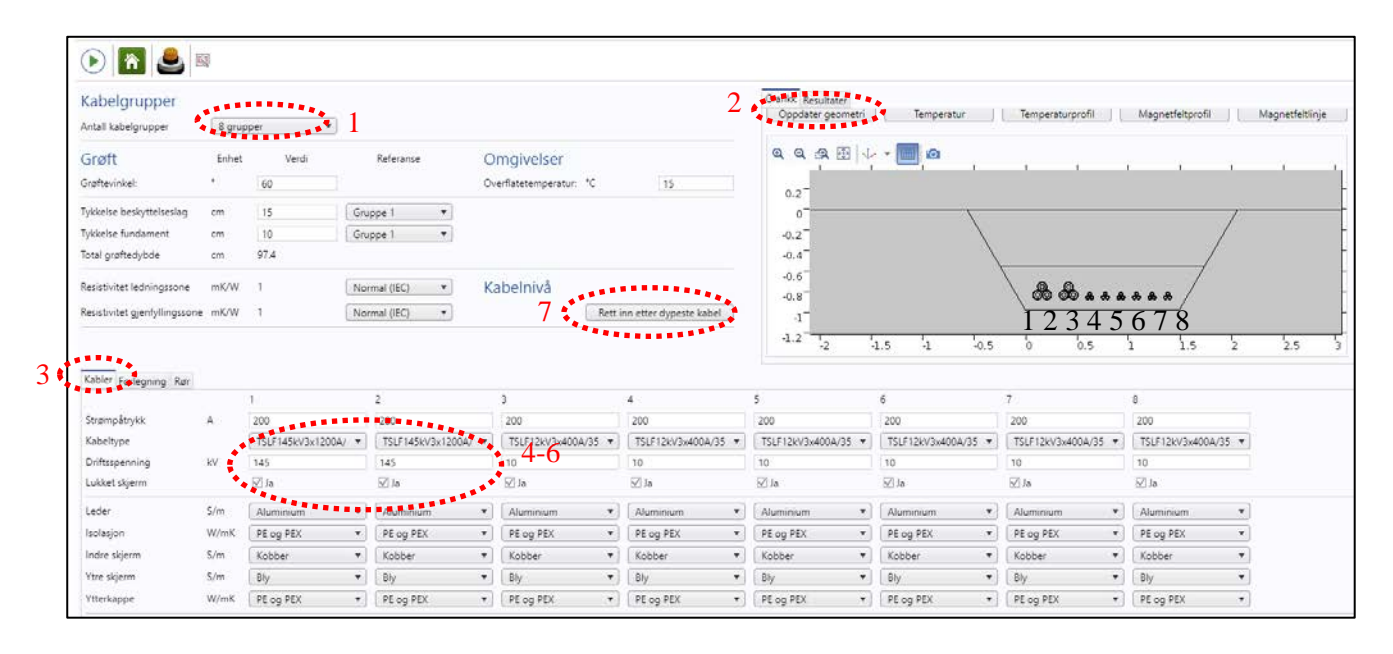

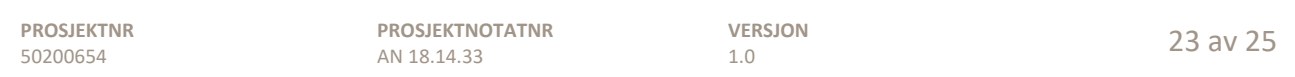

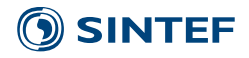

- Trykk på fanen **Forlegning**
- Sett **Lysåpning** lik 10 cm for Kabelgrupper 1 og 2
- Sett **Lysåpning** lik 20 cm for Kabelgruppe 3 og 6
- 11 Sett **Lysåpning** lik 10 cm for Høgre kant<br>12 Sett **Lysåpning** lik 5 cm for kabelgrupper
- Sett **Lysåpning** lik 5 cm for kabelgrupper 4, 5, 7 og 8
- Sett **Overdekning** lik 68.9 cm\* for kabelgrupper 6, 7 og 8
- Sett **Lysåpningsref.** lik Gruppe 2 for kabelgruppe 6
- Sett **Tykkelse beskyttelseslag** lik 15 cm
- Sett **Referanse Tykkelse beskyttelseslag** til Gruppe 6
- Trykk knappen **Oppdater geometri**

\* Ytre diameter til 12 kV-kablene er 4 cm. Diameteren til trekantforlegningen er 4 cm ∙ (2+√3/2) = 7.5 cm. Lysåpningen skal være 5 cm. Original overdekning var 79.8 cm. Ny overdekning blir da (79.8 – 7.5 – 5) cm  $\approx 67$  cm

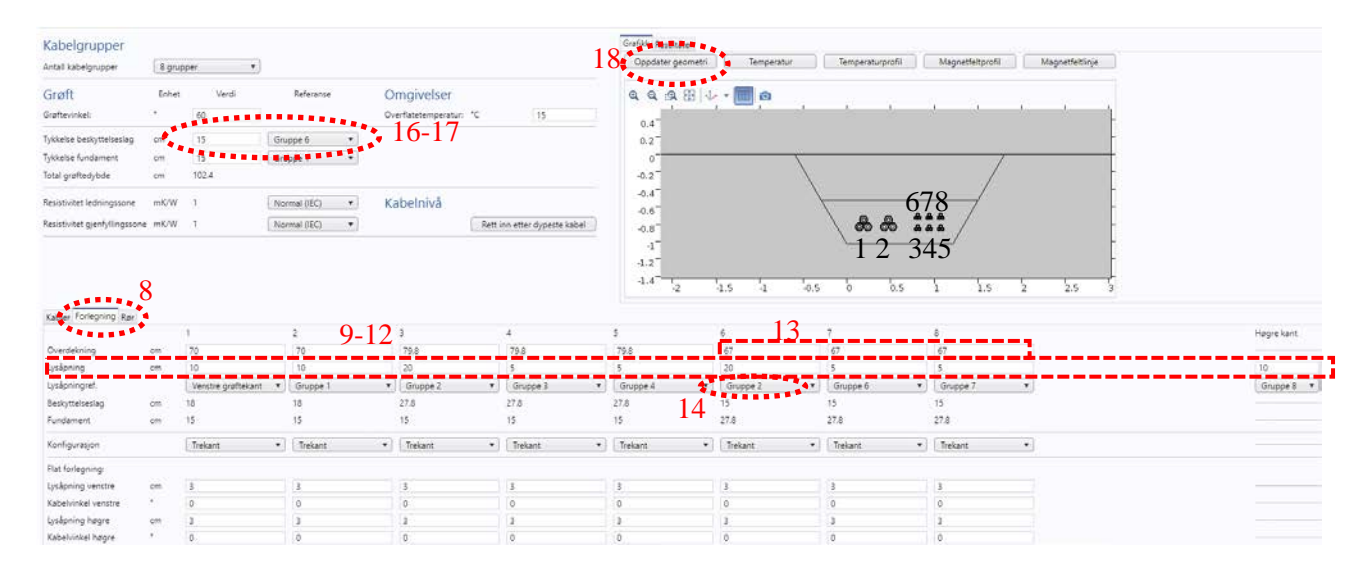

- Trykk på fanen **Kabler**
- Sett **Strømpåtrykk** lik 230 A for Kabelgrupper 3-8
- Sett **Strømpåtrykk** lik 720 A for Kabelgrupper 1 og 2
- Trykk på knappen **Kjør**

Temperatur blir 90℃ for en strøm på 715 A i hver av 145 kV-kablene. Dette tilsvarer en overføringskapasitet på 161 MVA. Resultatene er vist på neste side.

## SINTEF<sup>®</sup>

# $\begin{array}{c} \begin{array}{c} \begin{array}{c} \text{11.5} \\ \text{19.5} \end{array} \\ \text{Table 1.3}\end{array} \end{array}$

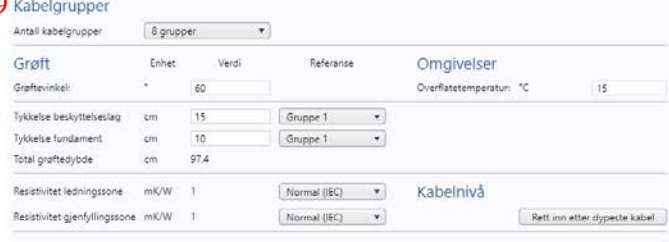

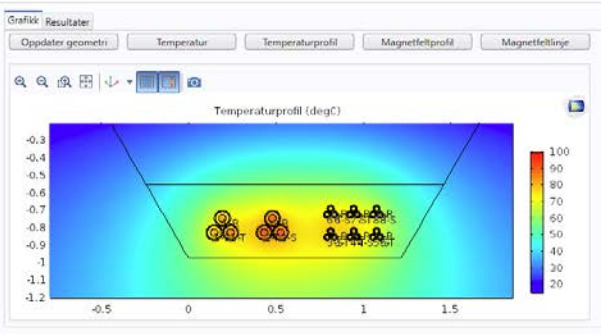

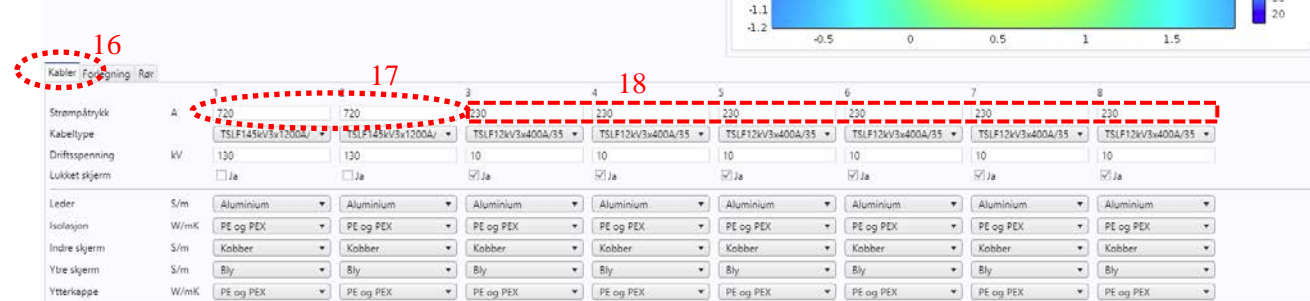

#### Grafikk Resultater Beregningsdata

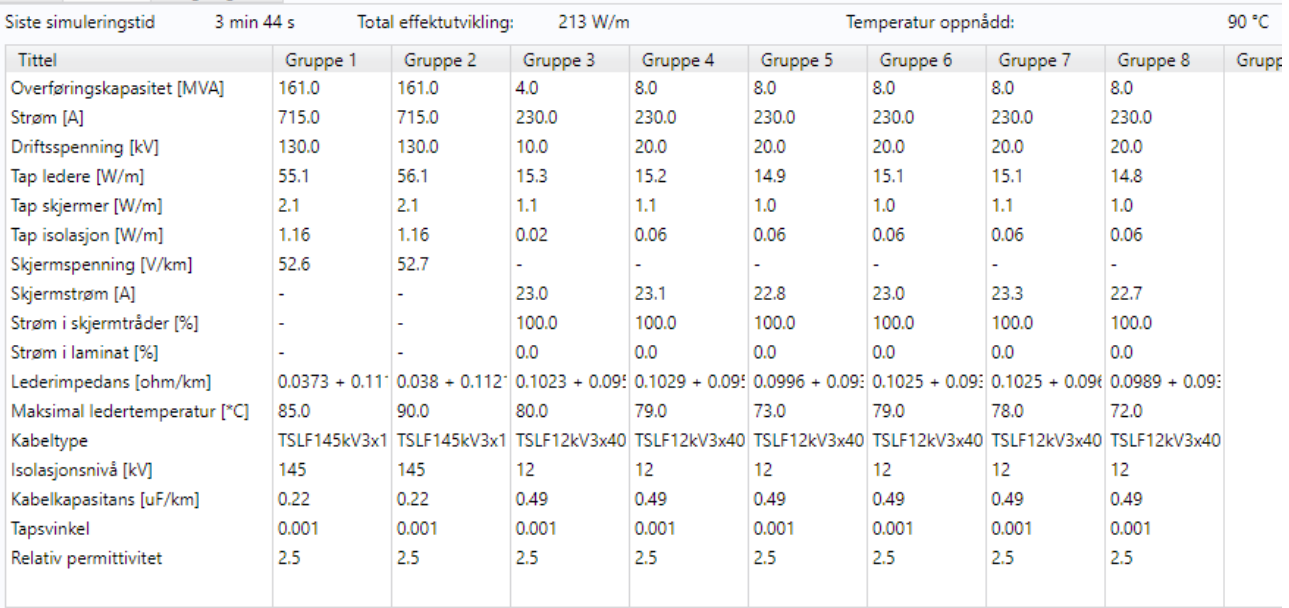

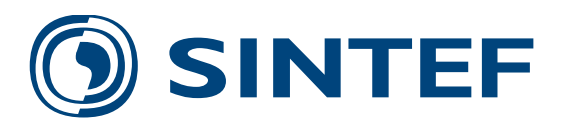

Teknologi for et bedre samfunn **www.sintef.no**